# <span id="page-0-0"></span>Release Notes FinishLynx 10.11

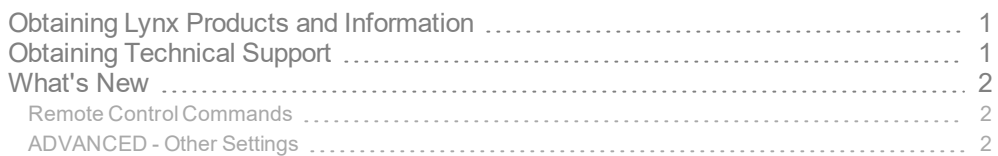

## <span id="page-0-1"></span>Obtaining Lynx Products and Information

There are three ways to obtain Lynx products and information:

- Go to the Lynx website ([http://www.finishlynx.com/product/\)](http://www.finishlynx.com/product/)
- Call(978) 556-9780 and ask to speak with someone in sales, or
- $\mathcal{P}$  Send an email to...
	- DomesticSales[:domsales@finishlynx.com](mailto:domsales@finishlynx.com)
	- InternationalSales[:intlsales@finishlynx.com](mailto:intlsales@finishlynx.com)

## <span id="page-0-2"></span>Obtaining Technical Support

There are three ways to obtain technical support for Lynx products:

- Go to the Lynx website ([http://www.finishlynx.com/support/\)](http://www.finishlynx.com/support/)
- Call(978) 556-9780 and ask to speak with someone in tech support, or
- $\gg$  Send an email to...
	- Technical support:[support@finishlynx.com](mailto:support@finishlynx.com)

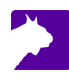

## <span id="page-1-0"></span>What's New

#### <span id="page-1-1"></span>Remote Control Commands

The Remote Control Commands are now part of the standard FinishLynx installation and available to all users. This feature allows for remotely controlling FinishLynx by issuing commands through a serial port or TCP socket connection.

Details can be found here: FinishLynx Remote Control Specification

Existing Commands

- **ResultsPrint**
- **ImageGetInfo**
- **ImageDraw**
- **ImageExport**
- **ImagePrint**

Additional Command

- **ImageExportVideo** when executed, this command will create a video file of a specified IdentiLynx image capture based on the following parameters:
	- Window number
	- $\lambda$  File name
	- $\lambda$  Race time
	- >> Area

#### <span id="page-1-2"></span>ADVANCED - Other Settings

Additional*Other settings* are included:

- **Event\Image\ExportBitmap\MaxMemory** default is now 32MB (instead of 16MB).
- **Event\Start\TTAdvance** controls when the current start is advanced in Time Trial mode.
- **Hardware\Focus\Precision** controls the decimals shown for the Focus Helper.
- **Hardware\Window\BlackLevel** allows the Black Level field to be added to the camera list in the Hardware Control window.

*TIP:* These advanced settings are for experienced users only. For more information on how to access these settings, please contact our support team.